## **Servicios Náuticos**

## **Como conectar el GPS y AIS al Ozi Explorer**

**Según marca y modelo de GPS disponible disponemos de dos métodos de conexión posible.** 

**A- Si disponemos de un GPS Garmin u otra marca que comunica con protocolo NMEA y salida por Puerto serial Com.** 

**Ejemplos: Garmin 38, 40, 45, 48,12, II, III, 72, 76, etc.** 

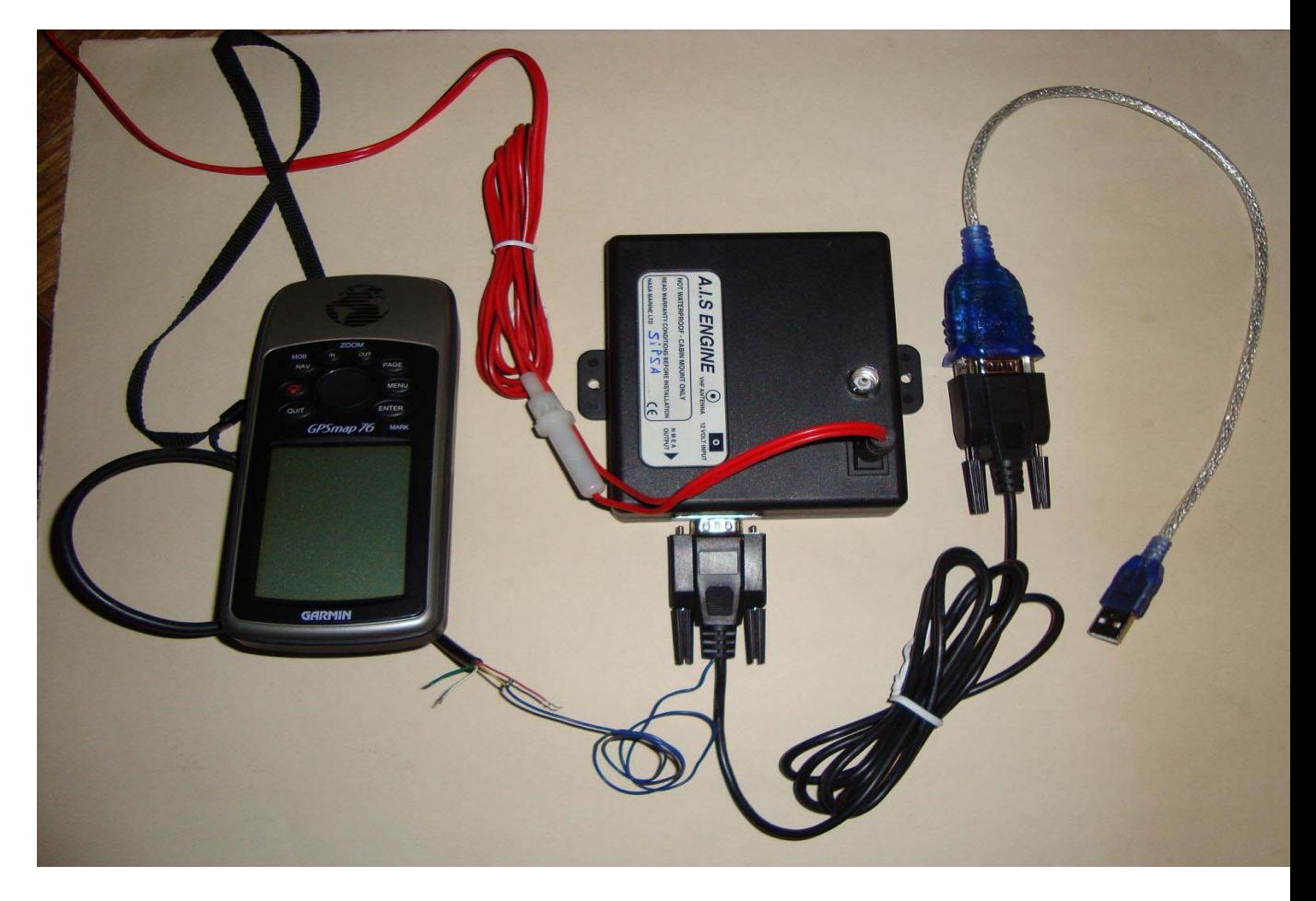

**En este caso debemos conectar la salida de datos del GPS (Data out) al cable azul que dispone el AIS y el cable Negro del GPS, (el negativo) debe estar conectado** 

**junto al negativo del AIS, de esta manera la data del GPS y AIS sale por el cable del AIS directo al ordenador.** 

**Nótese en la foto que fue necesario adosar un adaptador de Serial a USB en la salida del AIS.** 

**En la configuración de Ozi Explorer debemos setear:** 

**Modelo de GPS Solo NMEA** 

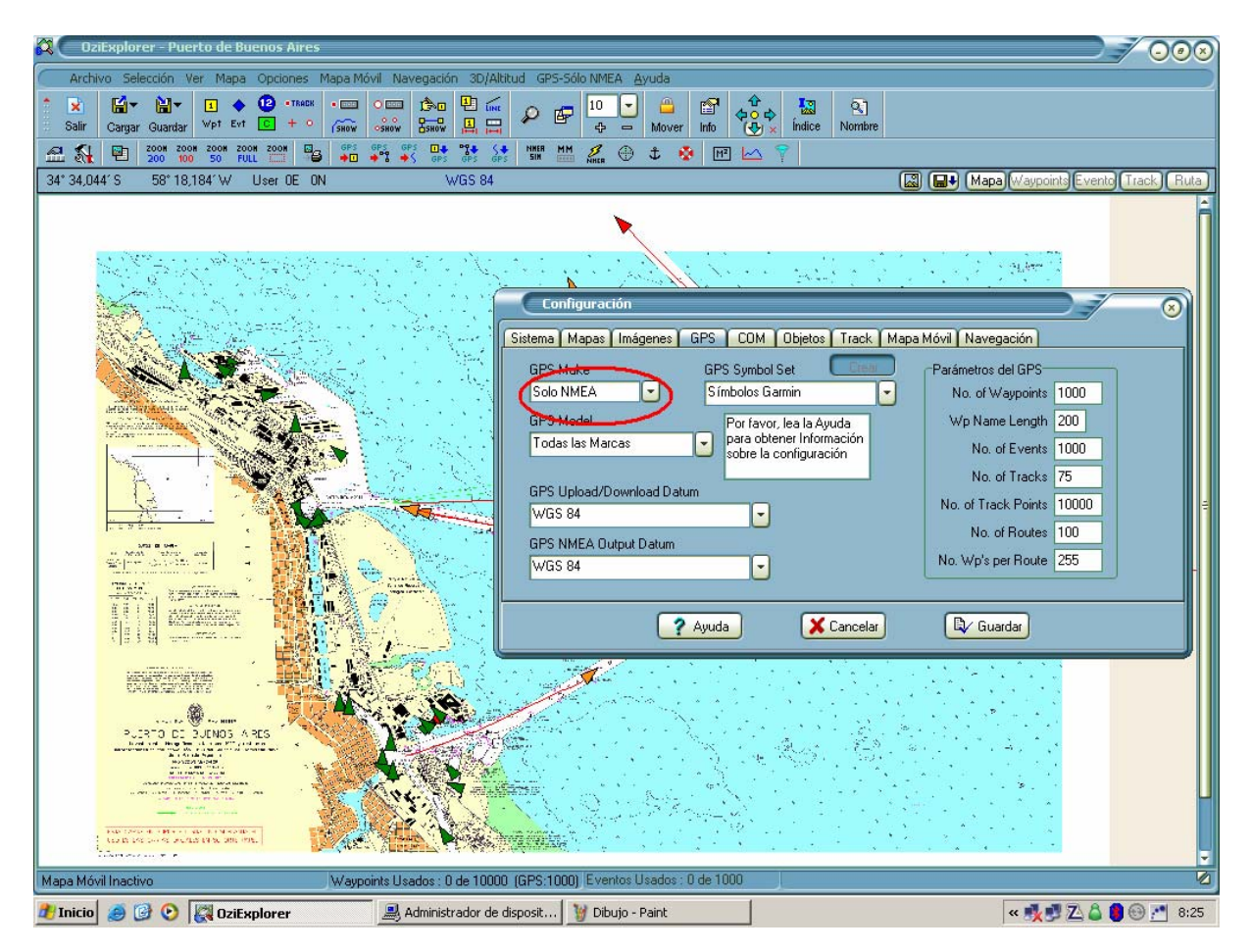

**El Nº de Puerto Com el que Windows genero si utilizamos un adaptador de Serial a USB y debemos subir la velocidad de Baudios NMEA a 38400 bps.** 

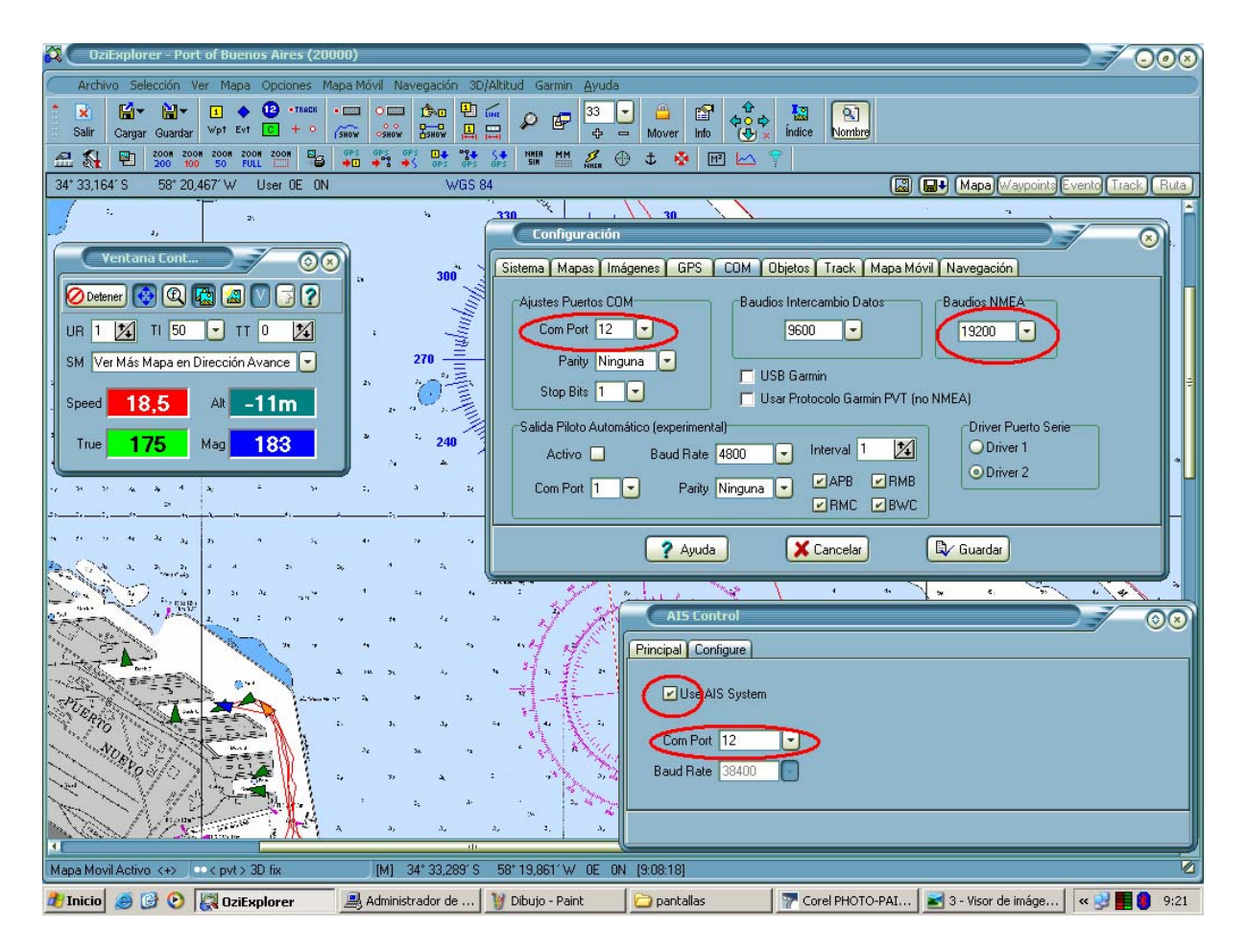

**En la configuración de la ventana AIS Control el mismo Puerto Com que generó Windows para la entrada del AIS siempre a 38400 bps.** 

**IMPORTANTE: La salida de datos del GPS debe ser NMEA.** 

**B- Si disponemos de un GPS Garmin que comunica con protocolo PVT Garmin con salida USB.** 

**Ejemplos: Garmin 60CX, 60CSX, 76 CSX, 76 CX, 176, 276, etc.** 

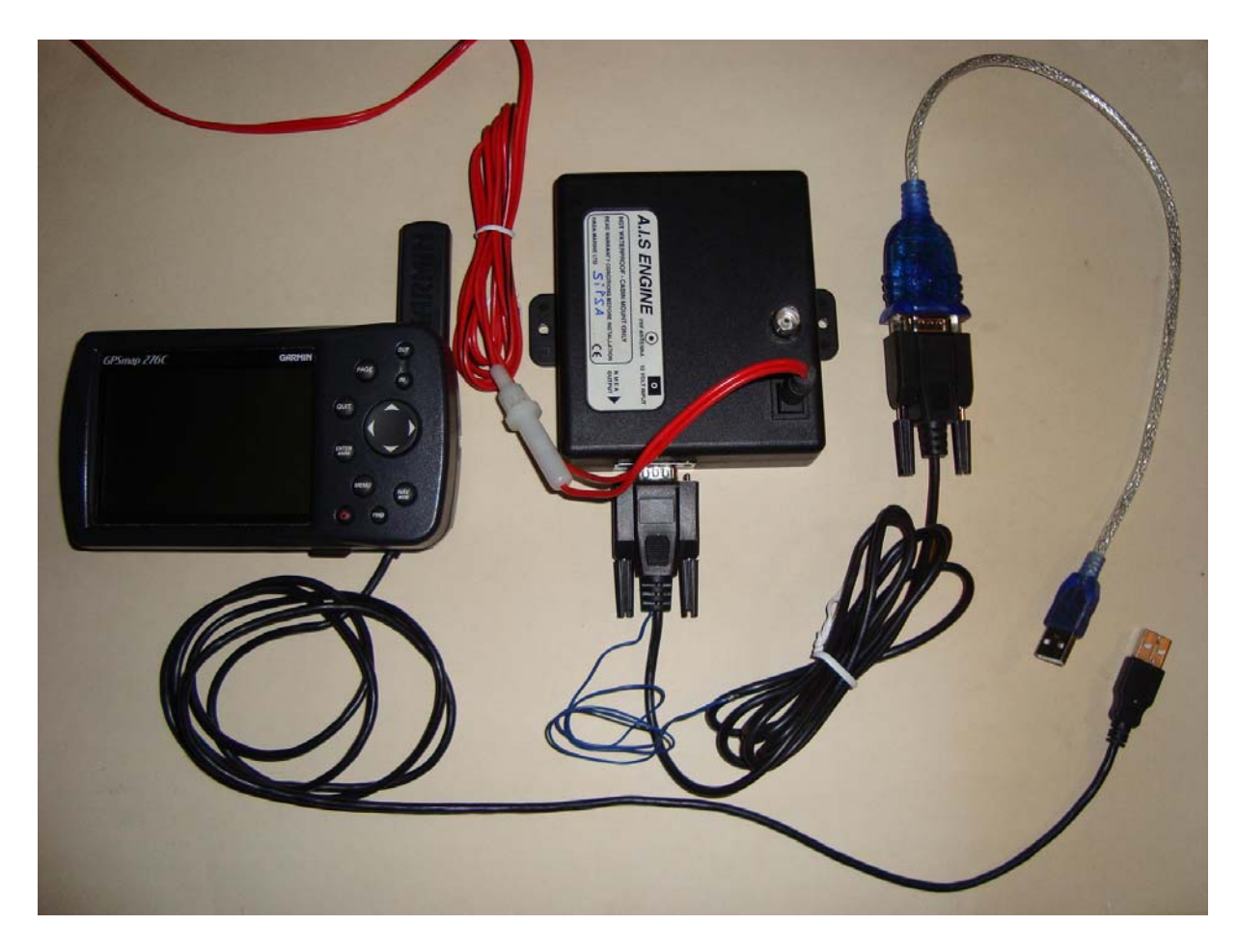

 **En este caso no conectamos el cable azul del AIS, sencillamente conectamos el AIS a través de su respectivo cable al ordenador y el GPS con el propio cable que en este caso es USB.** 

**Nótese en la foto que fue necesario adosar un adaptador de Serial a USB en la salida del AIS.** 

**En la configuración de Ozi Explorer debemos setear:** 

**Modelo de GPS: Nuestro modelo de GPS** 

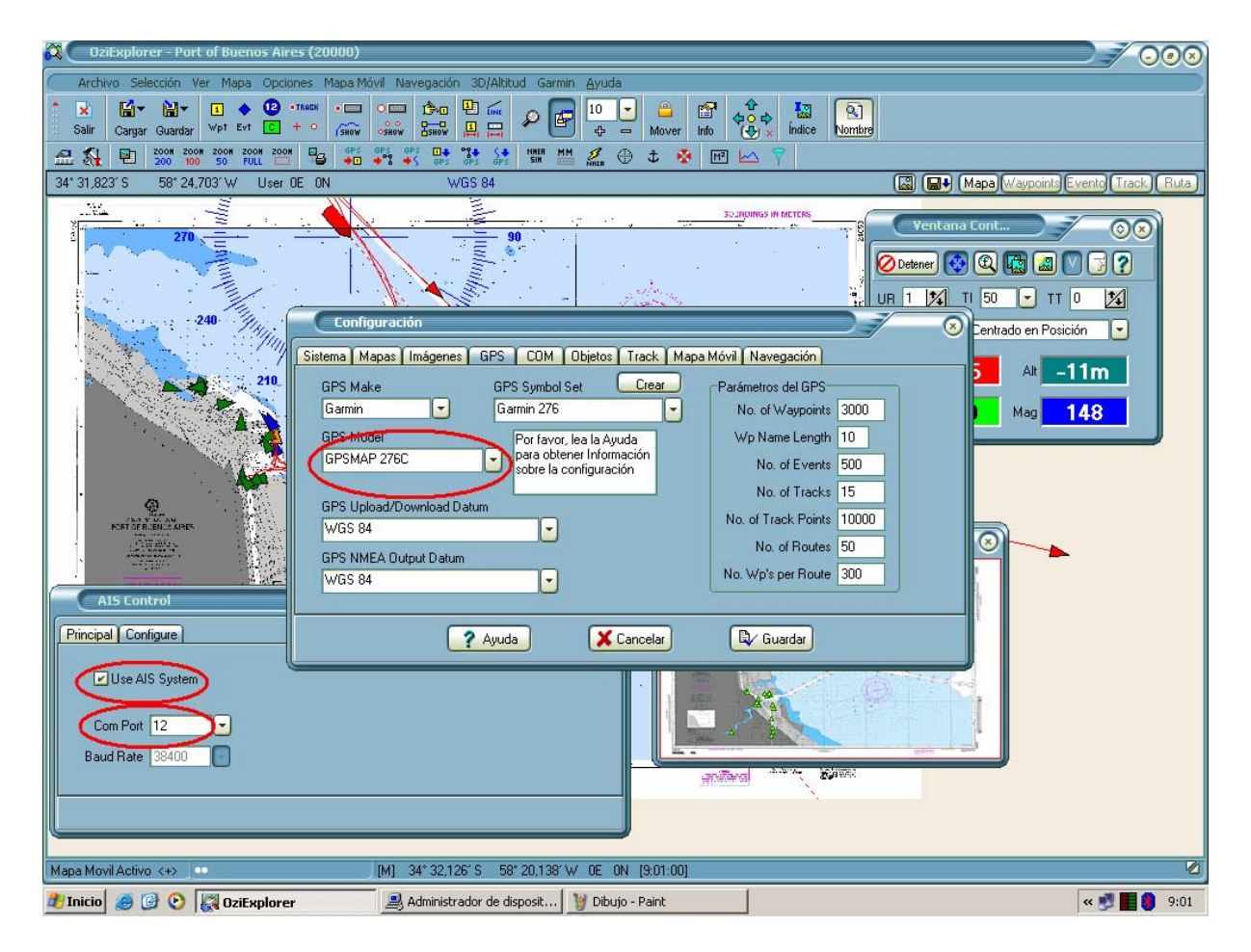

**El Nº de Puerto Com cualquiera menos el que esta utilizando el AIS y la velocidad en Baudios a 9600 bps. Que es la velocidad que trabaja Garmin.** 

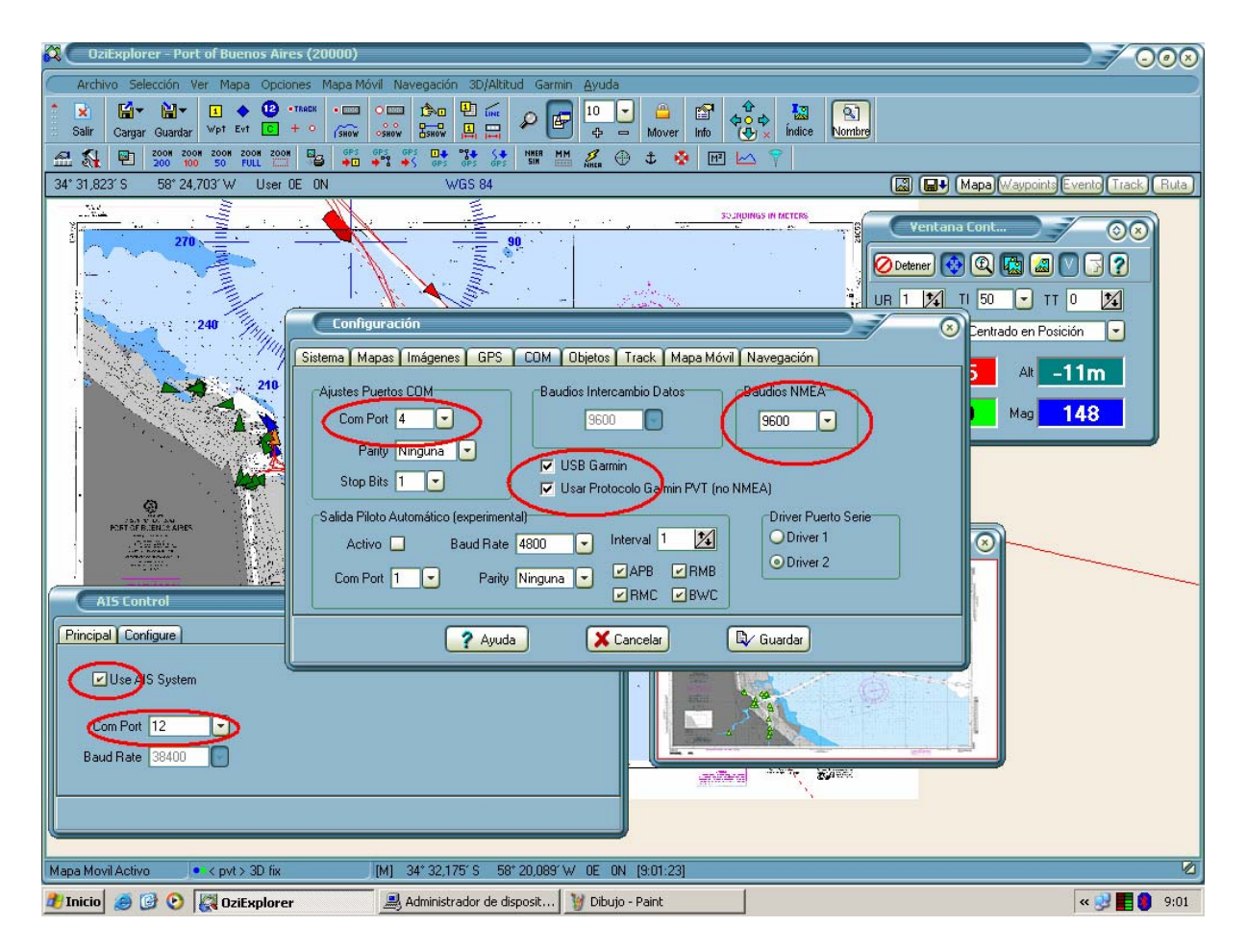

**Picar los campos que dicen USB Garmin y Usar Protocolo Garmin PVT (no NMEA)** 

**En la configuración de la ventana AIS Control el mismo Puerto Com que generó Windows para la entrada del AIS siempre a 38400 bps.** 

**Y aquí vemos el Ozi funcionando con GPS y AIS** 

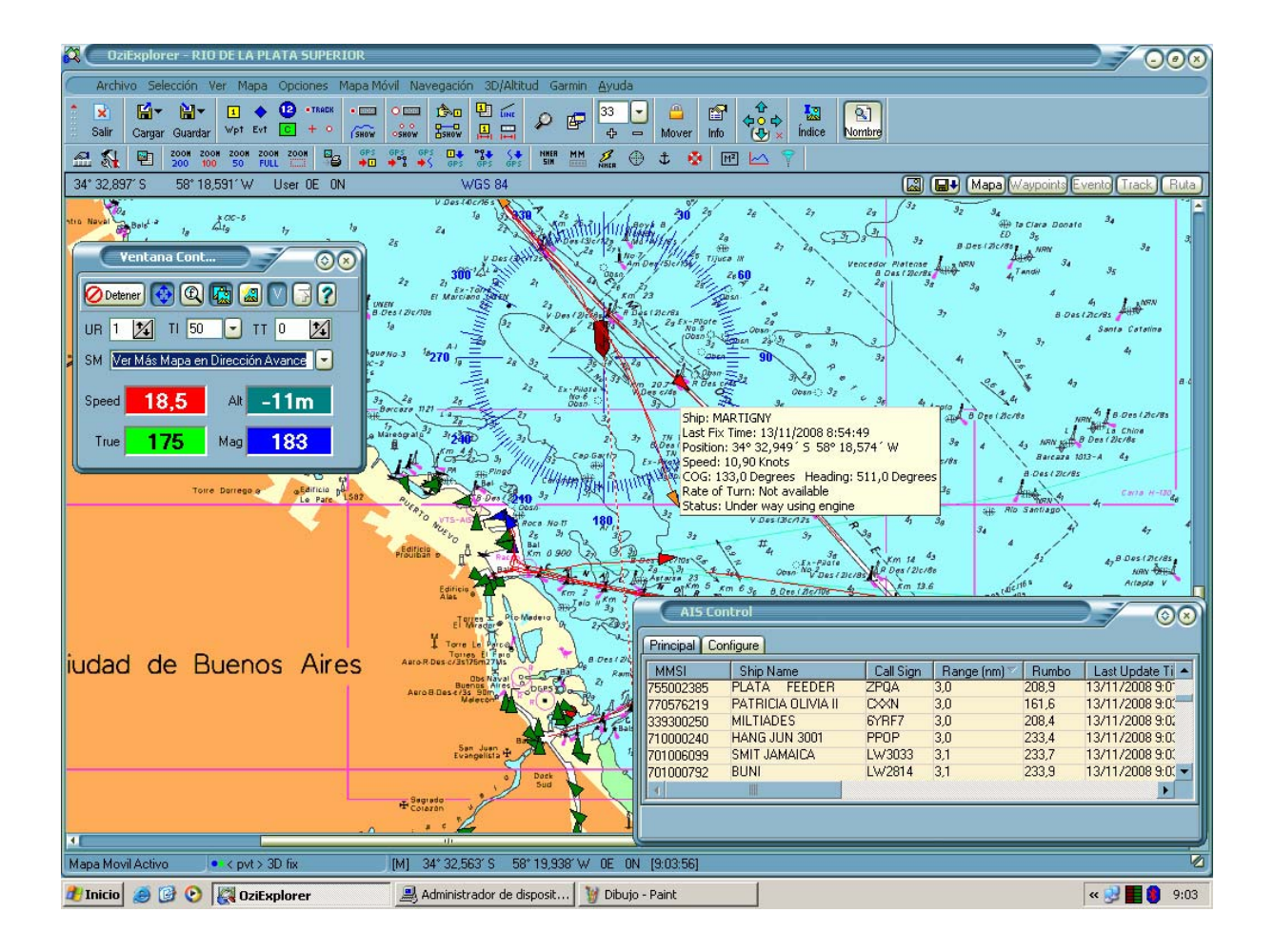

**Alejandro D. Kalfayan Servicios Náuticos – 5254-5914 / 15-4069-5197 www.servicios-nauticos.com.ar info@servicios-nauticos.com.ar**